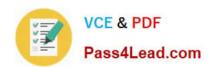

# MS-302<sup>Q&As</sup>

Microsoft 365 Teamwork Administrator Certification Transition

# Pass Microsoft MS-302 Exam with 100% Guarantee

Free Download Real Questions & Answers PDF and VCE file from:

https://www.pass4lead.com/ms-302.html

100% Passing Guarantee 100% Money Back Assurance

Following Questions and Answers are all new published by Microsoft
Official Exam Center

- Instant Download After Purchase
- 100% Money Back Guarantee
- 365 Days Free Update
- 800,000+ Satisfied Customers

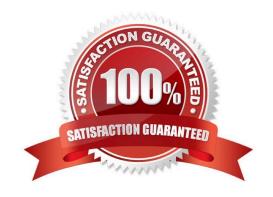

### https://www.pass4lead.com/ms-302.html

2022 Latest pass4lead MS-302 PDF and VCE dumps Download

#### **QUESTION 1**

DRAG DROP

You have Microsoft 365 tenant.

You need to present data from a Microsoft Azure SQL database to a Microsoft SharePoint Online list. Which four actions should you perform in seQuence? To answer, move the appropriate actions from the list of actions to the answer area

and arrange them in the correct order. NOTE: More than one order of answer choices is correct. You will receive credit for any of the correct you select.

Select and Place:

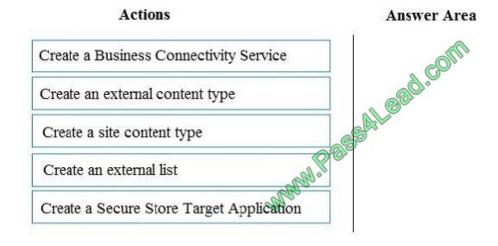

#### Correct Answer:

| Answer Area                              |
|------------------------------------------|
| Create a Business Connectivity Service   |
| Create a Secure Store Target Application |
| Create an external content type          |
| Create an external list                  |
| Create an external list                  |
|                                          |

Step 1: Create a Business Connectivity Create Back End Azure SQL DB For SharePoint Online Business Connectivity Services Step 2: Create a Secure Store Target Application Secure Store target Application-Secure store in SharePoint will hold the credentials which will be used by SharePoint to connect to Azure SQL DB. Step 3: Create Azure SQL DB External Content Type Step 4: Create External List Create External List from SharePoint Online We create an external list, which is based on the content type that connects to Azure SQL DB. References:

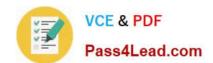

#### https://www.pass4lead.com/ms-302.html 2022 Latest pass4lead MS-302 PDF and VCE dumps Download

https://social.technet.microsoft.com/wiki/contents/articles/39170.integrate-azure-sQl-db-with- sharepoint-online-as-an-external-list-using-business-connectivity-services.aspx

#### **QUESTION 2**

Your company uses Microsoft SharePoint Online and Microsoft OneDrive for Business to store documents.

You need to prevent uses from downloading the SharePoint and OneDrive documents from unmanaged devices. The users must be able to edit the documents from a web browser on the unmanaged devices.

Which three actions should you perform? Each correct answer presents part of the solution.

NOTE: Each correct selection is worth one point.

- A. Create a conditional access policy for web browsers that has app-enforced restrictions
- B. Set Allow limited access to Allow downloading
- C. Set Allow limited access to Block downloading
- D. Create a conditional access policy that allows access from managed devices
- E. Create a conditional access policy to block access from unmanaged mobile and desktop clients

Correct Answer: ACD

Go to Microsoft Azure portal and add two policies.

Create a policy for SharePoint that applies to mobile apps and desktop clients, and allows access only from compliant or domain-joined devices.

Create another policy for SharePoint that applies to web browsers, and select "use app-enforced restrictions."

Once your Office 365 tenant is enabled for first release we can limit device access to SharePoint, OneDrive and Office 365 Groups in SharePoint Admin Center. Select "Allow limited access (web-only, without the Download, Print and Sync

commands)". For files that can\\t be viewed on the web select "Block downloading"

# https://www.pass4lead.com/ms-302.html

2022 Latest pass4lead MS-302 PDF and VCE dumps Download

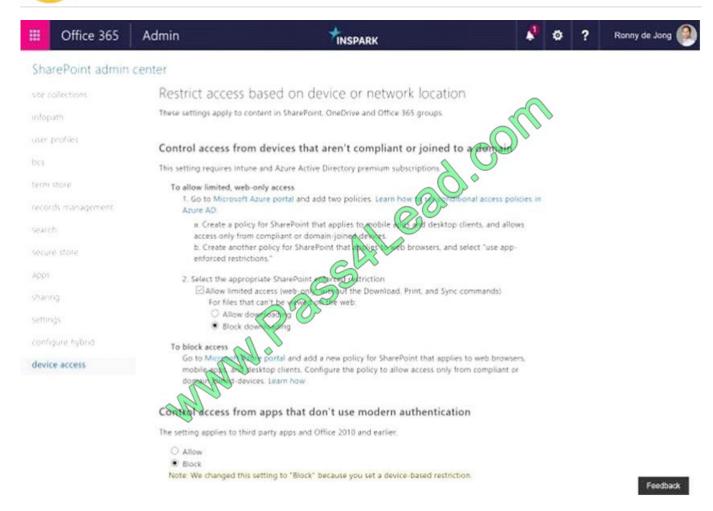

References: https://ronnydejong.com/2017/07/04/control-access-to-sharepoint-onlineonedrive-from-unmanageddevices/

#### **QUESTION 3**

You have a SharePoint Server farm.

You configure the farm to support custom tiles, and you add an item to the custom files list. You discover that the new item appears at the bottom of the list in the app launcher. You need to ensure that the new item appears first on the list.

Solution: You run the Add-PnpNavigationNode cmdlet and specify the irst parameter.

Does this meet the goal?

A. Yes

B. No

Correct Answer: B

#### **QUESTION 4**

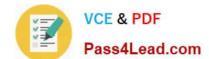

### https://www.pass4lead.com/ms-302.html

2022 Latest pass4lead MS-302 PDF and VCE dumps Download

Your company has a Microsoft 365 subscription.

The company purchases the new add-in all for Microsoft Excel. The add-in adds several commands to the Home tab in Excel.

You need to deploy the add-in to all users without requiring the users to manually add the add-in in Excel.

Solution: From the App Catalog you upload the add-in to Apps for Office.

Does this meet the goal?

A. Yes

B. No

Correct Answer: A

Publish an Office Add-in

Complete the steps in one of the following sections to publish an Office Add-in to an app catalog on Office 365 or on-premises SharePoint Server.

To publish an Office add-in to a SharePoint app catalog on Office 365

Go to the Microsoft 365 admin center. For information on how to find the admin center, see About the Microsoft 365 admin center.

On the Microsoft 365 admin center page, expand the list of Admin centers, and then choose SharePoint.

In the left task pane, choose apps.

On the apps page, choose App Catalog.

Choose Distribute apps for Office.

In the Apps for Office page, choose New.

In the Add a document dialog, select the Choose Files button.

Locate and specify the manifest file to upload and choose Open.

In the Add a document dialog, choose OK.

References:

https://docs.microsoft.com/en-us/office/dev/add-ins/publish/publish-task-pane-and-content-add-ins-to-an-add-in-catalog

#### **QUESTION 5**

Your company has a Microsoft Office 365 subscription.

The company uses Microsoft Teams.

You need to ensure that only Microsoft apps can be used in Teams.

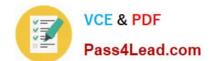

#### https://www.pass4lead.com/ms-302.html 2022 Latest pass4lead MS-302 PDF and VCE dumps Download

What should you do from the Microsoft Teams settings?

- A. Disable the default apps
- B. Turn off Allow external apps in Microsoft Teams
- C. Turn off Enable new external apps by default
- D. Turn off Allow sideloading of external apps

Correct Answer: B

By default, Allow external apps in Microsoft Teams is turned on, with all apps selected. If you turn off this

setting, all external third-party apps are disabled.

Default apps, such as those built by Microsoft, are not affected by the Enable new external apps by default setting. New apps are enabled by default when released by Microsoft.

References:

https://docs.microsoft.com/en-us/microsoftteams/admin-settings

MS-302 PDF Dumps

MS-302 Study Guide

MS-302 Exam Questions

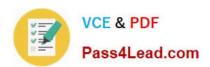

To Read the Whole Q&As, please purchase the Complete Version from Our website.

# Try our product!

100% Guaranteed Success

100% Money Back Guarantee

365 Days Free Update

**Instant Download After Purchase** 

24x7 Customer Support

Average 99.9% Success Rate

More than 800,000 Satisfied Customers Worldwide

Multi-Platform capabilities - Windows, Mac, Android, iPhone, iPod, iPad, Kindle

We provide exam PDF and VCE of Cisco, Microsoft, IBM, CompTIA, Oracle and other IT Certifications. You can view Vendor list of All Certification Exams offered:

https://www.pass4lead.com/allproducts

## **Need Help**

Please provide as much detail as possible so we can best assist you. To update a previously submitted ticket:

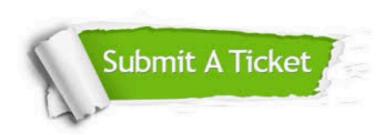

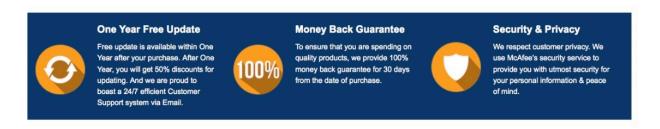

Any charges made through this site will appear as Global Simulators Limited.

All trademarks are the property of their respective owners.

Copyright © pass4lead, All Rights Reserved.